## **Vue 3D de l'électronégativité**

 $\leq$ sxh python; title : periodic table electronegativity.py> #!/usr/bin/env python #  $-$ \*- coding: utf-8  $-$ \*-""" Periodical table 3D view of electronegativity """

from mpl\_toolkits.mplot3d import Axes3D import matplotlib.pyplot as plt import numpy as np

data = np.array([ [2.2,1,0.9,0.8,0.8,0.8,0.7], [0,1.6,1.3,1,1,0.9,0.9], [0,0,0,1.4,1.2,1.3,0], [0,0,0,1.5,1.3,1.3,0], [0,0,0,1.6,1.6,1.5,0], [0,0,0,1.6,2.2,2.4,0], [0,0,0,1.6,1.9,1.9,0], [0,0,0,1.8,2.2,2.2,0], [0,0,0,1.9,2.3,2.2,0], [0,0,0,1.8,2.2,2.3,0], [0,0,0,1.9,1.9,2.5,0], [0,0,0,1.6,1.7,2,0], [0,2,1.6,1.8,1.8,1.6,0], [0,2.5,1.9,2,1.8,1.8,0], [0,3,2.2,2.2,2,2,0], [0,3.5,2.6,2.5,2.1,2,0], [0,4,3.2,3,2.7,2.2,0], [0,0,0,0,0,0,0], ])

column\_names =  $[1', 2', 3', 4', 5', 6', 7']$  row\_names = ['IA','IIA','IIIB','IVB','VB','VIB','VIIB','VIII','VIII','VIII','IB','IIB','IIIA','IVA','VA','VIA','VIIA','VIIIA']

 $fig = plt.figure()$   $ax = Axes3D(fig)$ 

 $lx= len(data[0])$  # Work out matrix dimensions  $ly= len(data[:,0])$  xpos = np.arange(0,lx,1) # Set up a mesh of positions ypos = np.arange(0,ly,1) xpos, ypos = np.meshgrid(xpos+0.5, ypos+0.4)

 $xpos = xpos.floatten()$  # Convert positions to 1D array ypos = ypos.flatten() zpos = np.zeros( $|x^*|y$ )

 $dx = 0.5 * np.ones$  like(zpos) dy = dx.copy() dz = data.flatten()

ax.bar3d(xpos,ypos,zpos, dx, dy, dz, color='b')

#sh() ax.w\_xaxis.set\_ticklabels(column\_names) ax.w\_yaxis.set\_ticklabels(row\_names) ax.set\_xlabel('periode') ax.set\_ylabel('Famille') ax.set\_zlabel('Electronegativite')

plt.show() </sxh>

From:

<https://dvillers.umons.ac.be/wiki/>- **Didier Villers, UMONS - wiki**

Permanent link: **[https://dvillers.umons.ac.be/wiki/teaching:progappchim:periodical\\_table\\_electronegativity?rev=1458031769](https://dvillers.umons.ac.be/wiki/teaching:progappchim:periodical_table_electronegativity?rev=1458031769)**

Last update: **2016/03/15 09:49**

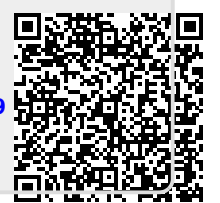